LLDP Configuration

**I** and the second of the second of

# **Table of Contents**

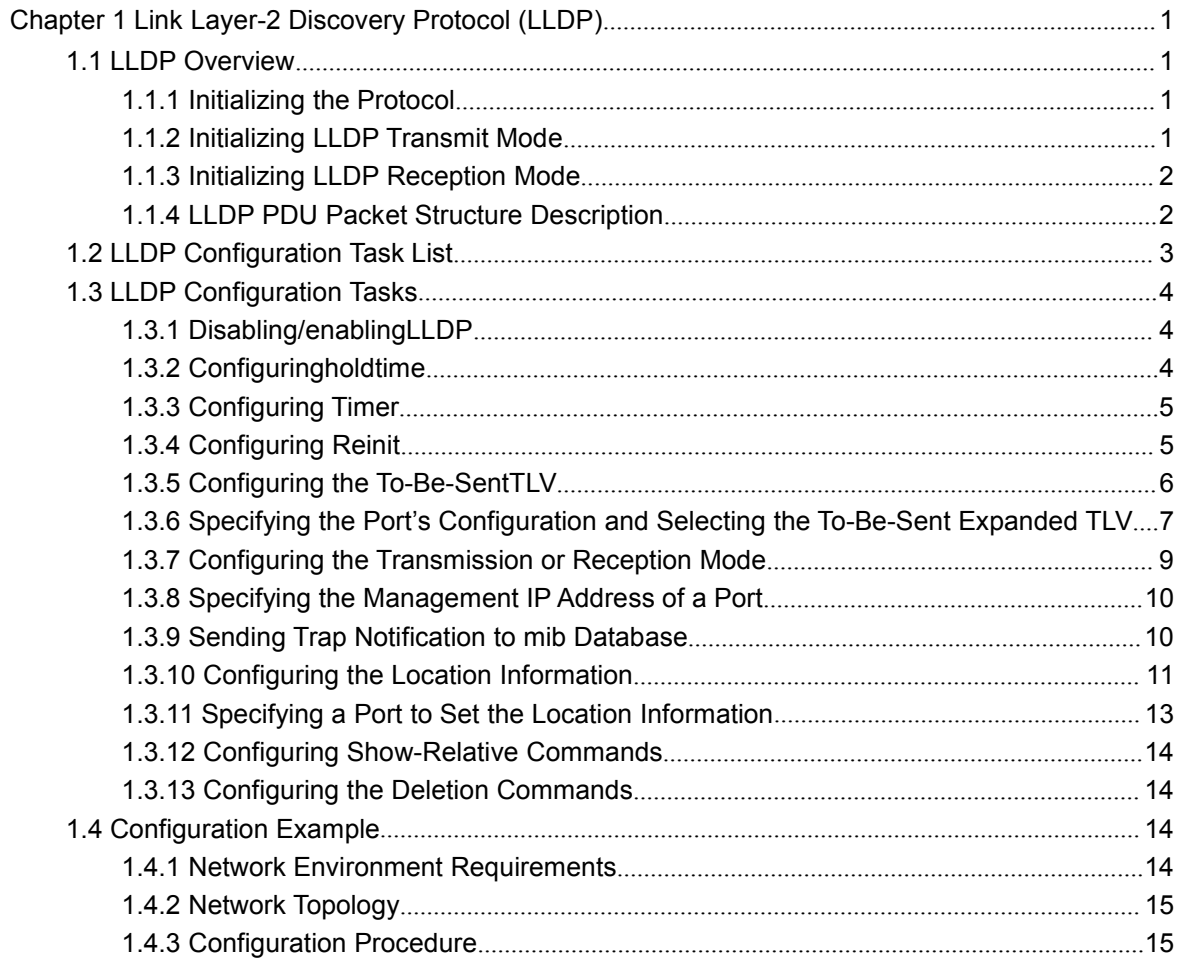

# <span id="page-2-2"></span><span id="page-2-1"></span><span id="page-2-0"></span>**Chapter 1 Link Layer-2 Discovery Protocol (LLDP)**

# 1.1 LLDP Overview

[802.1ABT](http://802.1ab.anheng.com.cn/news/html/network_administration/435.html)he link layer discovery protocol (LLDP) at 802.1AB helps to detect network troubles easily and maintain the network topology. It enables the neighboring device to sending out notice of its own state information to other devices and each port of all devices stores information of defining themselves. If necessary, they can also sending update information to the neighboring devices and the neighboring devices will store the information in standard SNMP MIBs. The network management system can inquire the connection of current layer-2 from MIB. [LLDP](http://lldp.anheng.com.cn/news/html/network_administration/435.html)can neither configure nor control the network element or traffic. It only reports configuration of layer-2.

Simply, LLDP is a neighbor discovery protocol. It sets a standard method for the Ethernet network device, such as switches, routers and WAPs. It enables the Ethernet device notify its existence to other nodes and save the discovery information of neighboring devices. For instance, all information including the device configuration and the device identification can be notified through the protocol. Specifically, [LLDP](http://lldp.anheng.com.cn/news/html/network_administration/435.html) defines a universal notification information set, a transmission notification protocol and a method of storing all notification information. The device need to notify the notification information can transmit many notifications in a LAN data packet. The transmission type is TLV.

TLV has three compulsory types: Chassis ID TLV, Port ID TLV and Time To Live TLV; five optional types: Port Description, System Name, System Description, System Capabilities and Management Address; and three extension TLVs: DOT1 (Port Vlan ID, Protocol Vlan ID, Vlan Name, Protocol Identity); DOT3 (MAC/PHY Configuration/Status, Power Via MDI, Link Aggregation, Max Frame Size); MED (MED Capability, Network Policy, Location Identification, Extended Power-via-MDI, Inventory (Hardware Revision, Firmware Revision, Software Revision, Serial Number, Manufacturer Name, Mode Name, Assert ID).

LLDP is a unidirectional protocol. One LLDP agent transmits its state information and functions through its connected MSAP, or receives the current state information or function information about the neighbor. However, the LLDP agent cannot request any information from the peer through the protocol. During message exchange, message transmission and reception do not affect each other. You can configure only message transmission or reception or both.

#### 1.1.1 Initializing the Protocol

LLDP can work under three modes: transmit-only, receive-only and transmit-and-receive. The default mode is transmit-and-receive.

#### 1.1.2 Initializing LLDP Transmit Mode

Set LLDP to transmit-only in the interface mode. In transmit-only mode, the interface transmits LLDP packets when the state or value of one or more information elements (management object) of the local system change or the transmission timer is timeout. The interface will not transmit LLDP packets when disabling the function.

### 1.1.3 Initializing LLDP Reception Mode

<span id="page-3-0"></span>Set LLDP to receive-only in the interface mode. In receive-only mode, the interface can receive LLDP packets from the neighbors and save tlv into the remote MIB. The interface will drop LLDP packets when disabling the function.

### 1.1.4 LLDP PDU Packet Structure Description

In accordance with the order, LLDP PDU includes three compulsory TLVs in the front, one or more optional TLV in the middle and LLDPUD TLV in the end. As shown in figure 1:

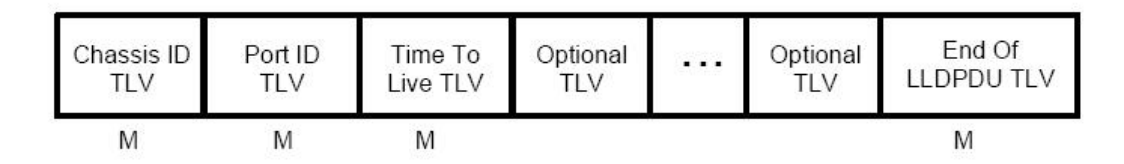

M must include TLV.

Figure 1 LLDP PDU Format

- (1) Three compulsory TLVs should be listed in sequence at the beginning of LLDP PDU:
	- 1. Chassis ID TLV
	- 2. Port ID TLV
	- 3. Time To Live TLV
- (2) Optional TLV selected by the network management can be listed randomly.
	- 4. Port Description
	- 5. System Name
	- 6. System Description
	- 7. System Capabilities
	- 8. Management Address

Three extensions (including DOT1):

- 9. Port Vlan ID
- 10. Protocol Vlan ID
- 11. Vlan Name
- 12. Protocol Identity

<span id="page-4-0"></span>DOT3:

- 13. MAC/PHY Configuration/Status
- 14. Power Via MDI
- 15. Link Aggregation
- 16. Max Frame Size

MED (TLV of MED is not transmitted by default. LLDP packets with MED TLV will be transmitted only when LLDP packets with MED TLV are received.)

- 17. MED Capability (TLV is compulsory if MED TLV is added.)
- 18. Network Policy
- 19. Location Identification
- 20. Extended Power-via-MDI

21. Inventory(包含 Hardware Revision、Firmware Revision、Software Revision、 Serial Number、Manufacturer Name、Mode Name、Assert ID)

(3) The end TLV should be the last one in LLDP PDU.

# 1.2 LLDP Configuration Task List

- $\bullet$  Disabling/enabling LLDP
- Configuring holdtime
- Configuring Timer
- Configuring Reinit
- Configuring the To-Be-Sent TLV
- Configuring the Transmission or Reception Mode
- Specifying the Management IP Address of a Port
- **Sending Trap Notification to mib Database**
- Configuring Show-Relative Commands
- Configuring the Deletion Commands

# <span id="page-5-1"></span><span id="page-5-0"></span>1.3 LLDP Configuration Tasks

### 1.3.1 Disabling/enablingLLDP

LLDP is disabled by default. You need start up LLDP before it runs. After enabling LLDP, the local port regularly forwards lldp frame to notify the information of the opposite local port.

Run the following command in global configuration mode to enable LLDP:

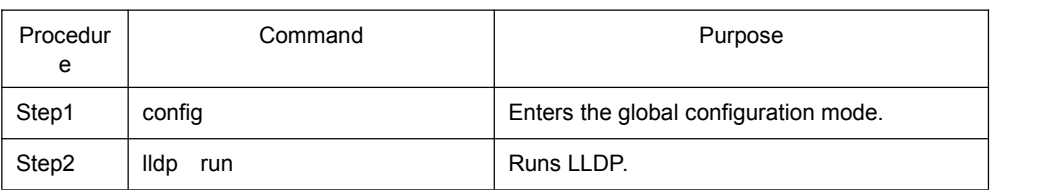

Run the following command to disable LLDP:

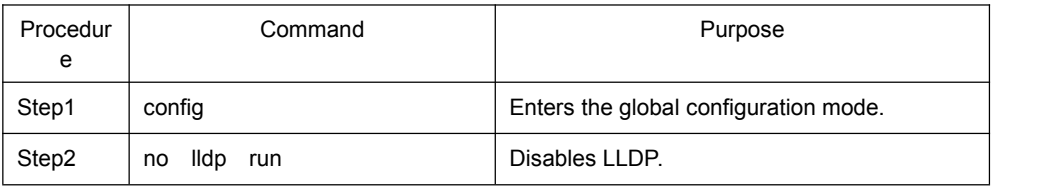

Caution: Only Ildp function is enabled can the system process Ildp packets.<br>Otherwise, Ildp frame will be directly forwarded.

## 1.3.2 Configuringholdtime

In normal condition, the remote information stored in MIB will update before aging. But the frame may loss in sending and causes the information ages. For avoiding this, you need to set the value of TTL and ensure the update LLDP frame is forwarded time after time. You can control the timeout time of transmitting the LLDP message through modifying holdtime:

Run the following command in global configuration mode to configure holdtime of LLDP:

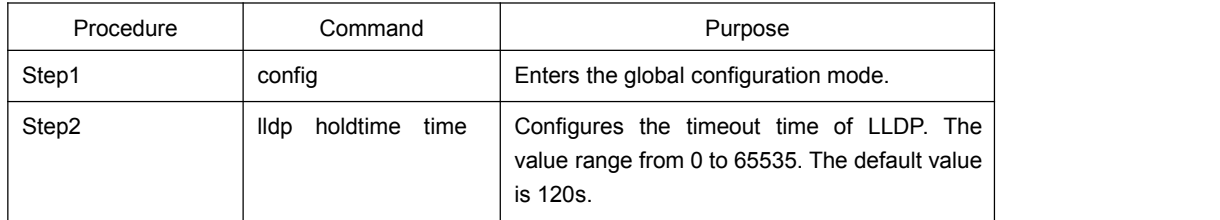

Resumes the timeout time to the default value:

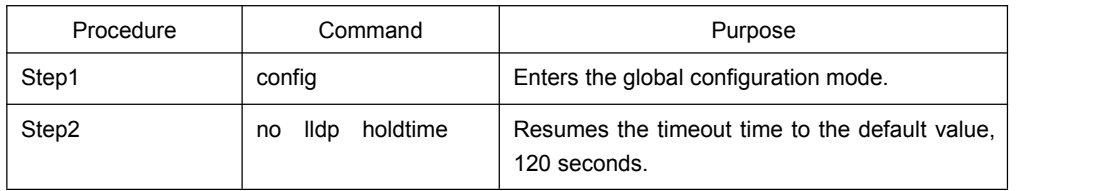

<span id="page-6-0"></span>Caution: To ensure the former neighbor information is not lost owing to aging when receiving next LLDP frame, the timeout time should be longer than the LLDP packet transmit interval.

#### 1.3.3 Configuring Timer

You can control the interval of the switch to transmit message by configuring the timer of LLDP.

Run the following command in global configuration mode to configure timer of LLDP:

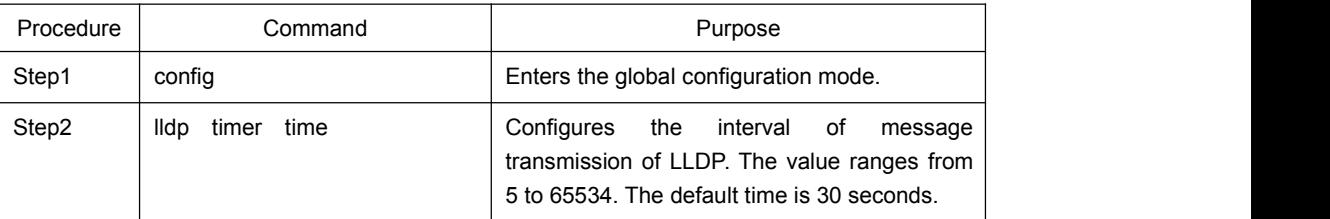

Resumes the default interval, that is, 30 seconds.

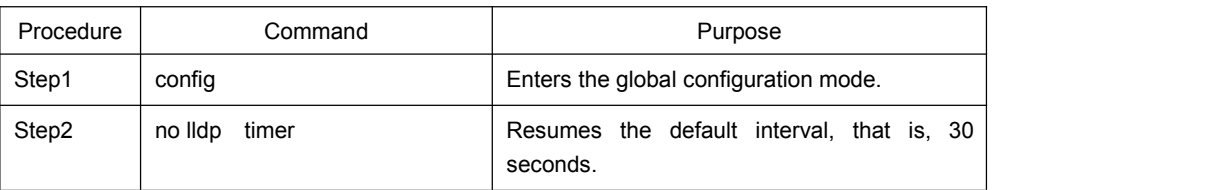

#### 1.3.4 Configuring Reinit

LLDP information will be forwarded automatically in two conditions: first, the status or value of one or more information elements (management objects) change; second, the sending timer timeouts. A single information change cause the LLDP packet is forwarded and a series of information change may cause many LLDP frames forwarded, but a frame can only report one change. For avoiding this, the web management defines the interval of two continuous LLDP frames. You can control the interval of the switch to continuously transmit two messages by configuring reinit of LLDP.

Run the following command in global configuration mode to configure reinit of LLDP:

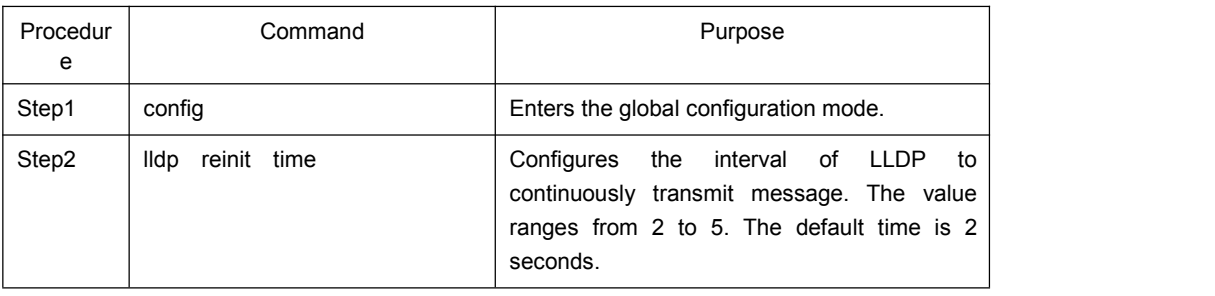

Resumes the default value of reinit.

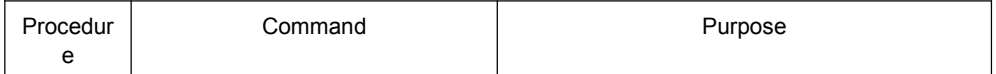

<span id="page-7-0"></span>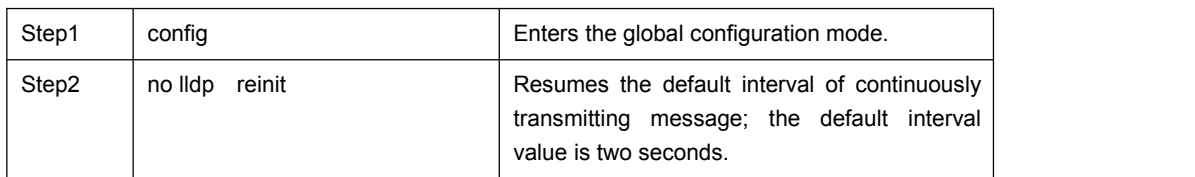

## 1.3.5 Configuring the To-Be-SentTLV

You can choose TLV which requires to be sent by configuring tlv-select of LLDP. By default, all TLVs are transmitted.

Run the following commands in global configuration mode to add or delete tlv of LLDP:

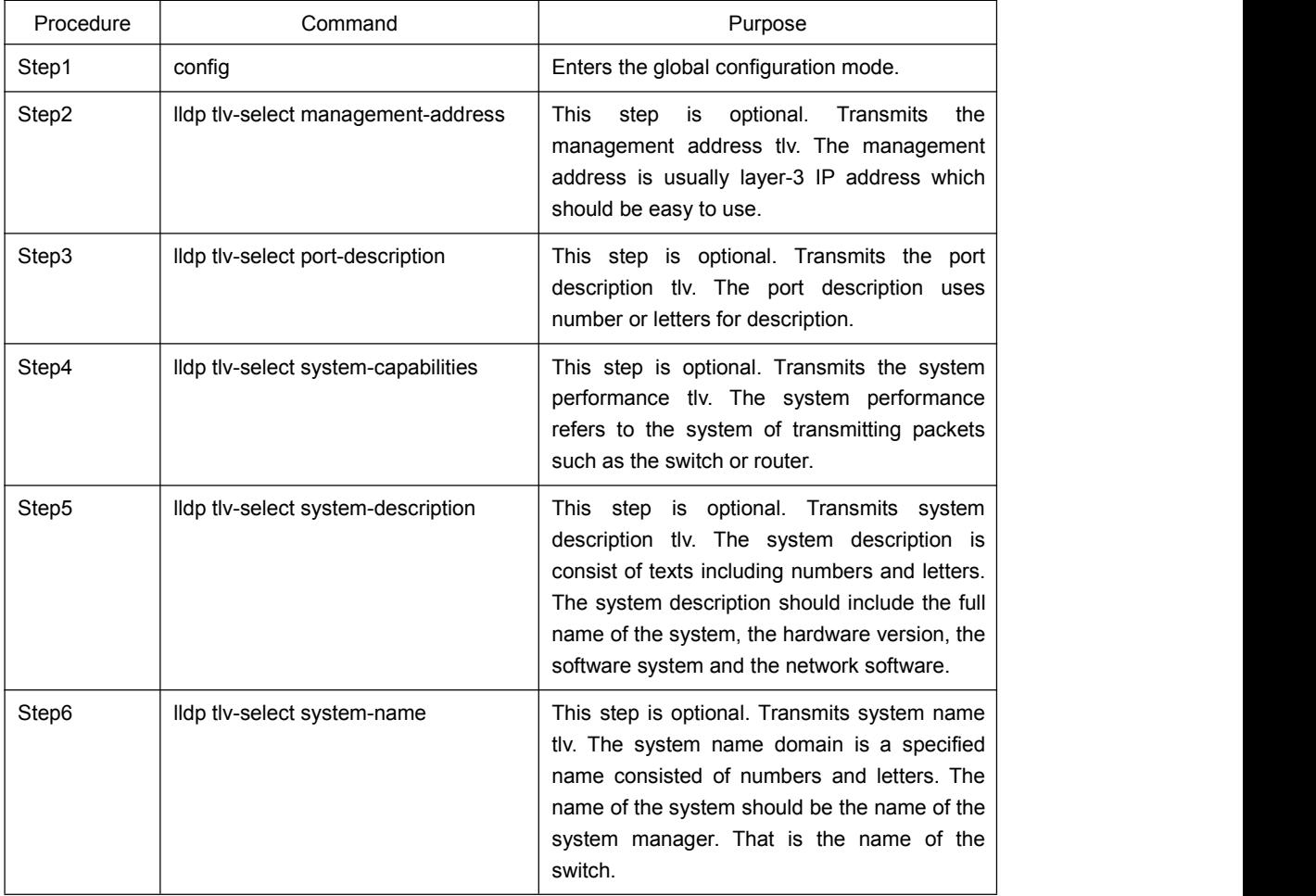

Run the following commands in global configuration mode to delete to-be-sent TLV:

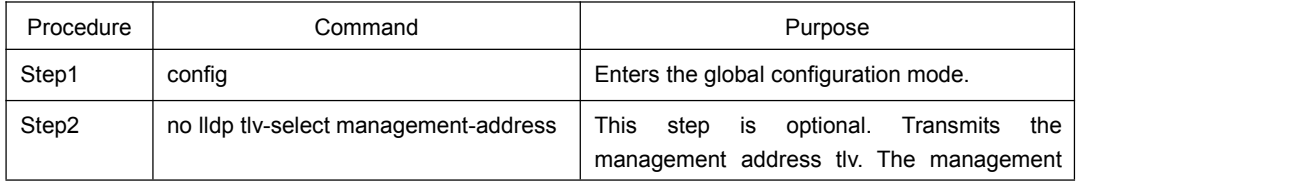

<span id="page-8-0"></span>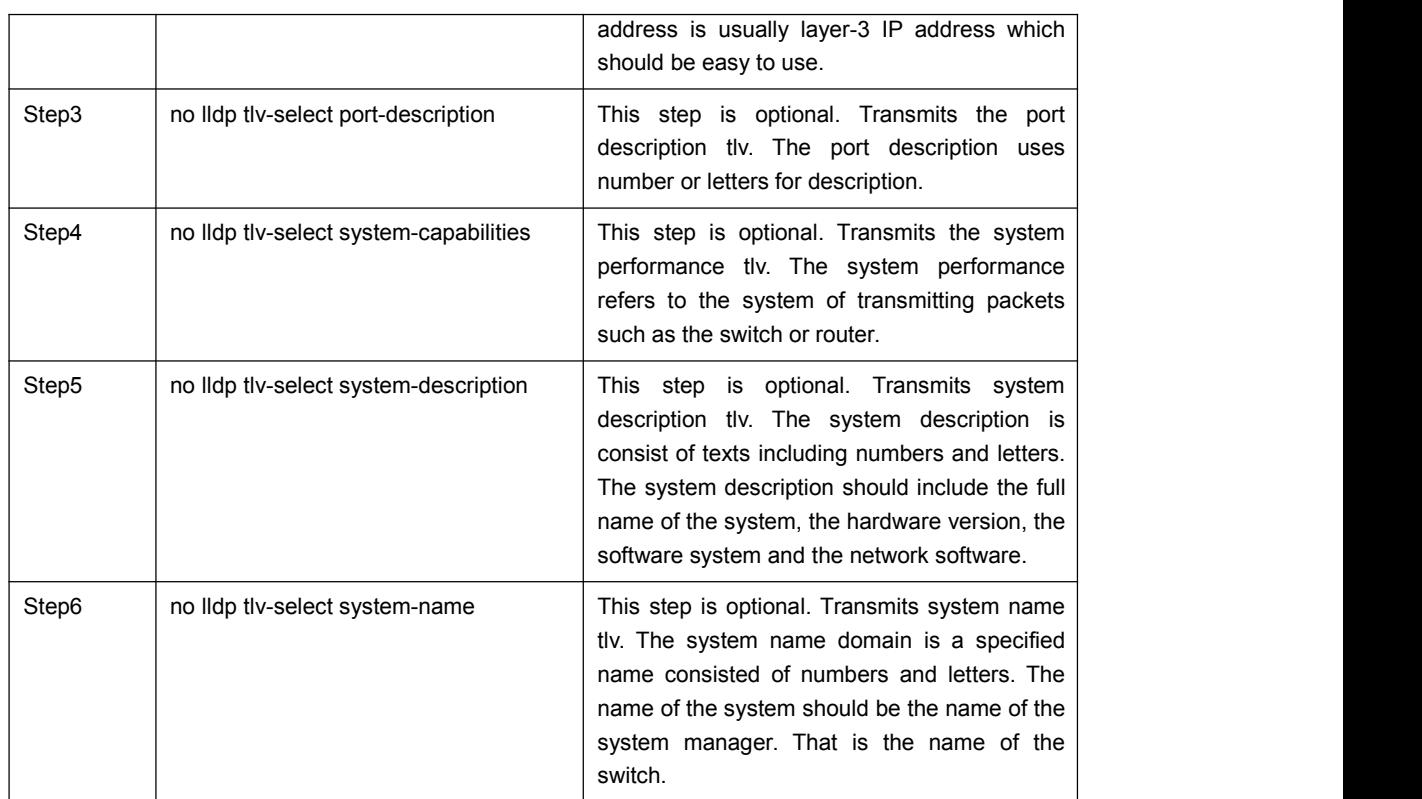

## 1.3.6 Specifying the Port's Configuration and Selecting the To-Be-Sent Expanded TLV

Through the configuration of dot1-tlv-select/ dot3-tlv-select/ med-tlv-select of LLDP on a port, you can select expanded TLV to be sent. By default, TLV of both DOT1 and DOT3 will be transmitted while TLV of MED will not be transmitted.

Run the following commands in port configuration mode to add the to-be-sent TLV:

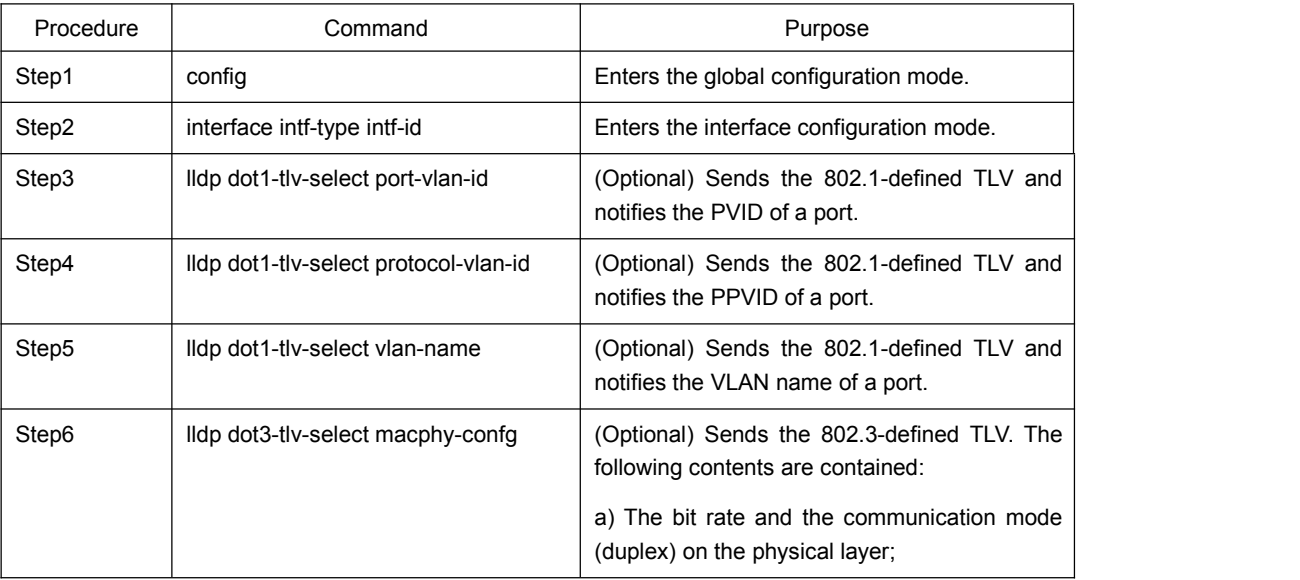

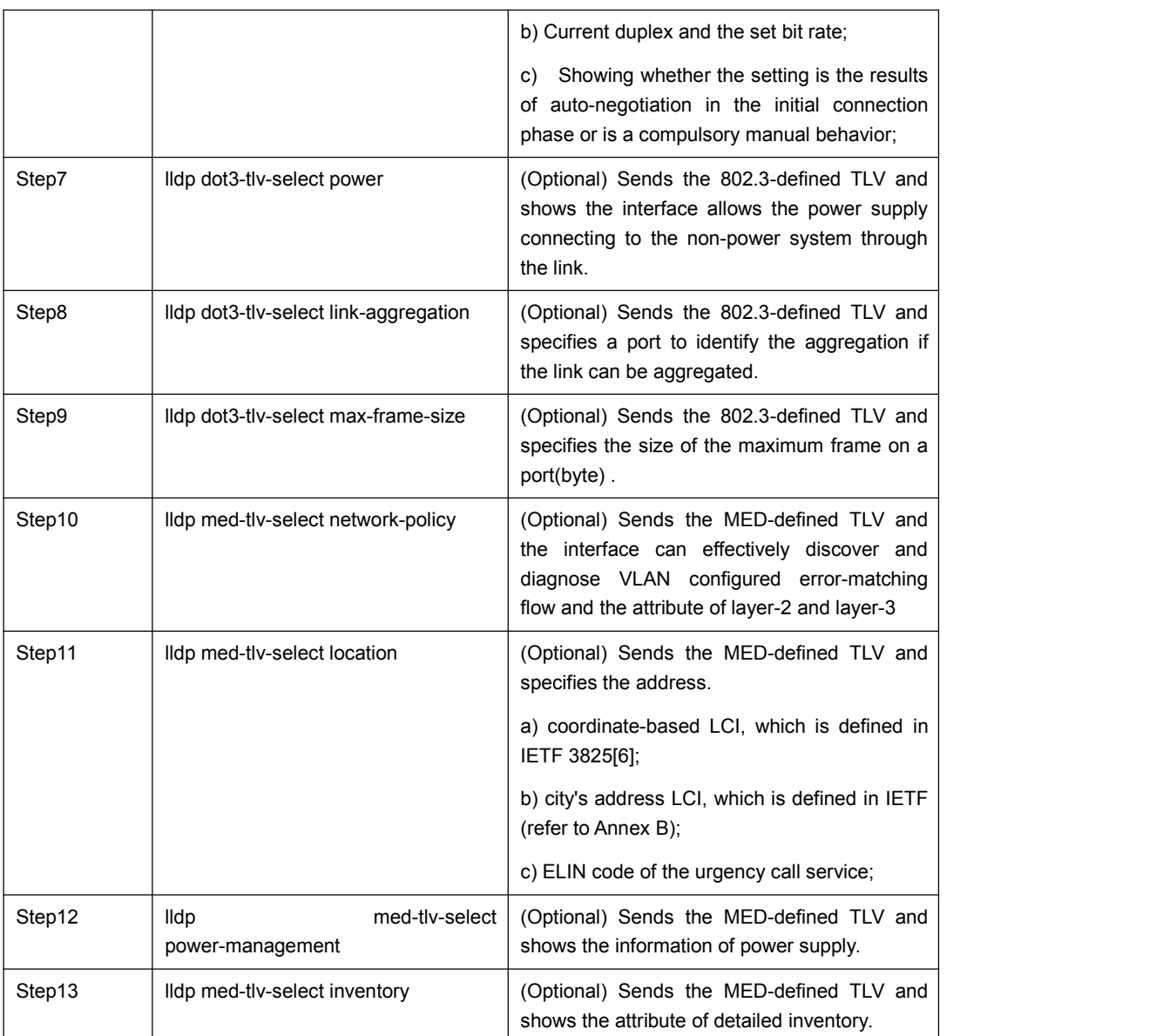

Run the following commands in global configuration mode to delete to-be-sent TLV:

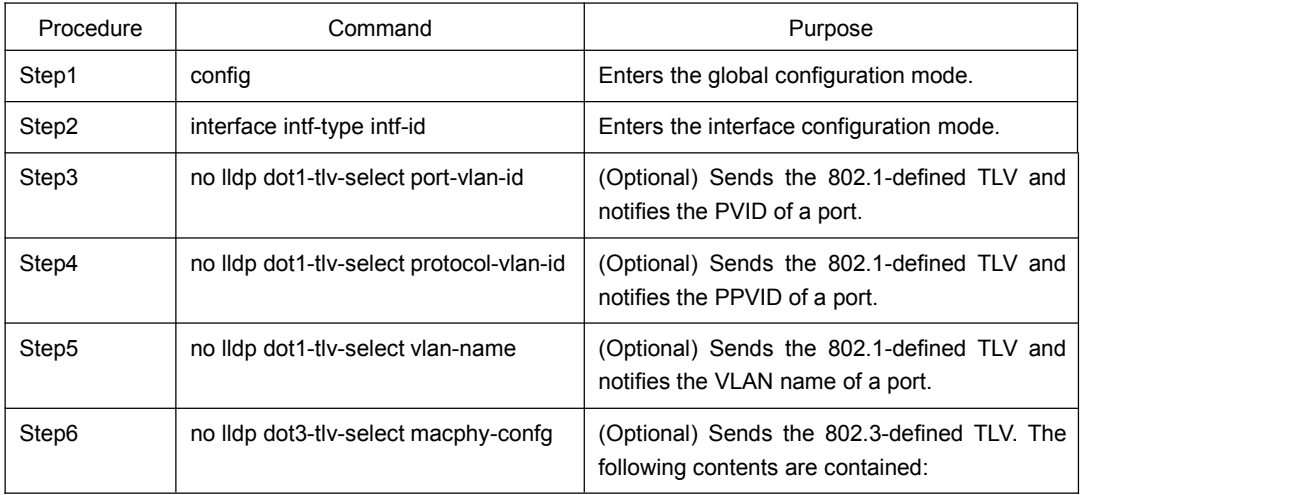

<span id="page-10-0"></span>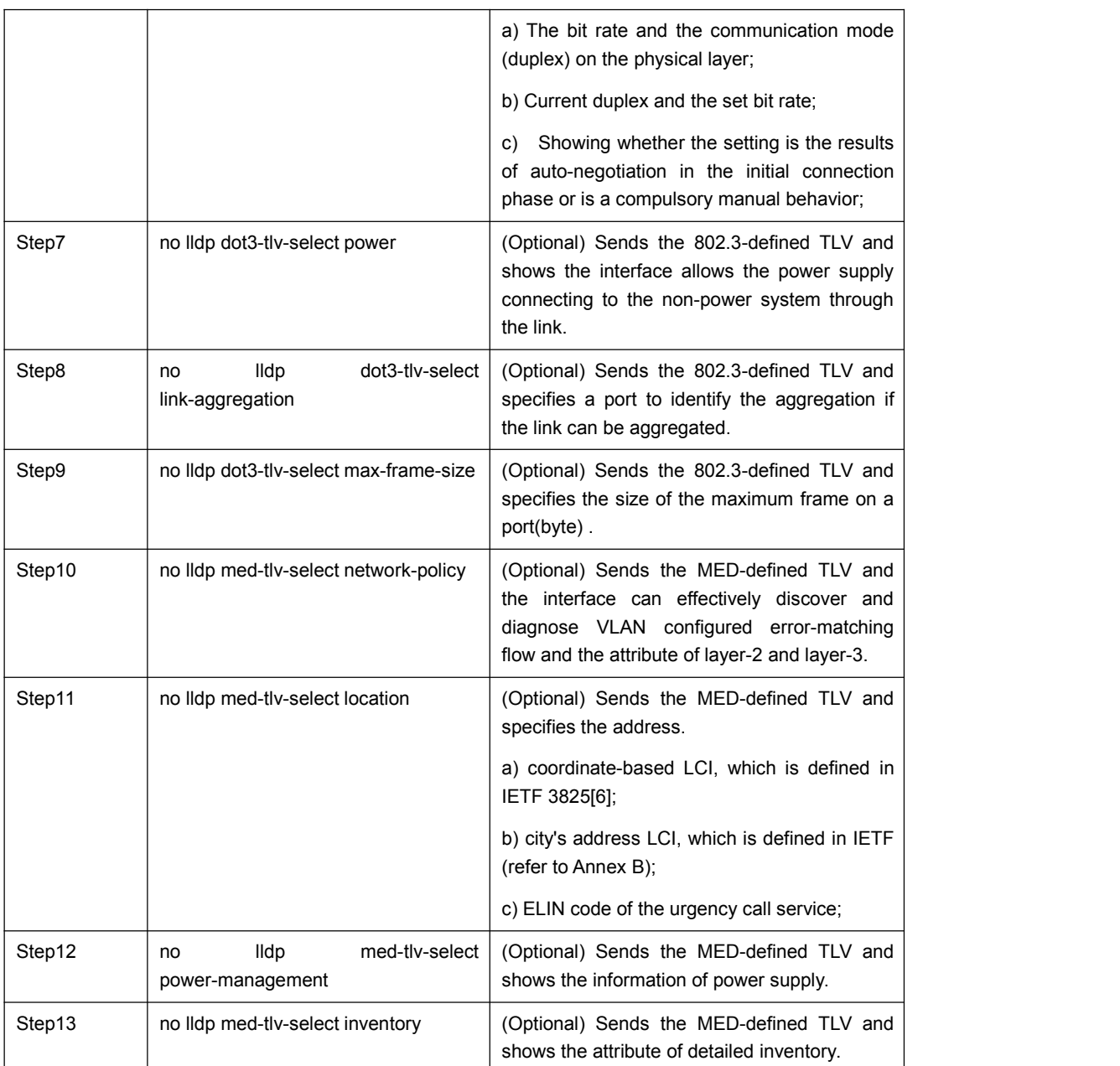

## 1.3.7 Configuring the Transmission or Reception Mode

LLDP can work under three modes: transmit-only, receive-only and transmit-and-receive. By default, LLDP works under the transmit-and-receive mode. You can modify the working mode of LLDP through the following commands.

Run the following commands in the interface configuration mode and set lldp to the transmit-and-receive mode.

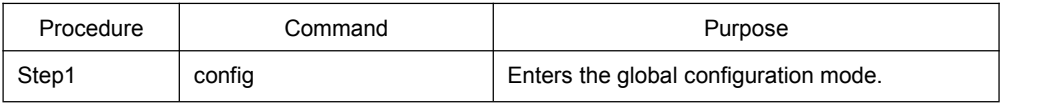

<span id="page-11-0"></span>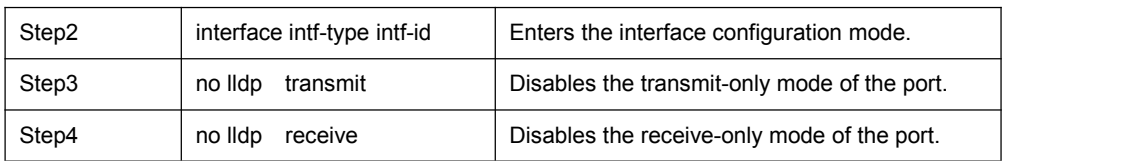

Run the following commands in the interface configuration mode and set lldp to the transmit-and-receive mode.

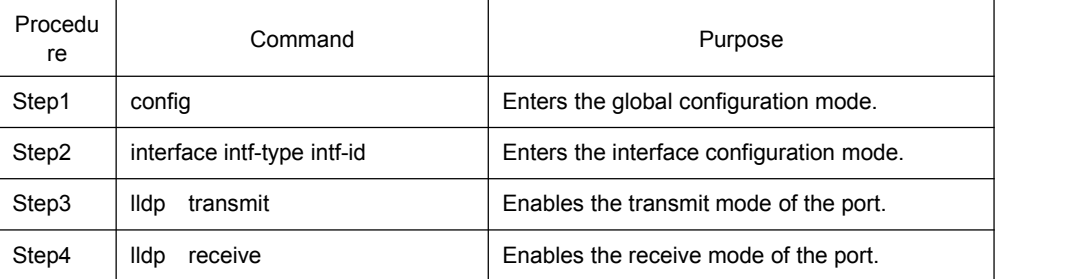

Note: Except the above mode, the interface can also be configured to the transmit-only mode or the receive-only mode.

#### 1.3.8 Specifying the Management IP Address of a Port

In port configuration state, you can randomly configure the management address of the port, from which the LLDP packets are transmitted. This management address should be an IP address related with this port, and only in this way the normal communication of this port can be guaranteed.

Run the following commands in port configuration mode to set the management IP address:

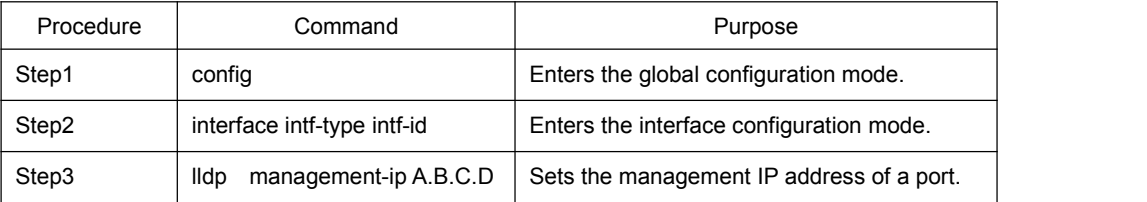

Note: Both the no lldp command and the management-ip command can be used to resume the default management address of the port and the default management address is the IP address of the VLAN interface that corresponds to the PVID port. When the corresponding VLAN interface does not exist, the management address is 0.0.0.0.

#### 1.3.9 Sending Trap Notification to mib Database

Sending Trap Notification to lldp mib databaseor ptopomib database.

Run the following commands in the global configuration mode to sending trap notification to lldp mib database or ptopo mib database.

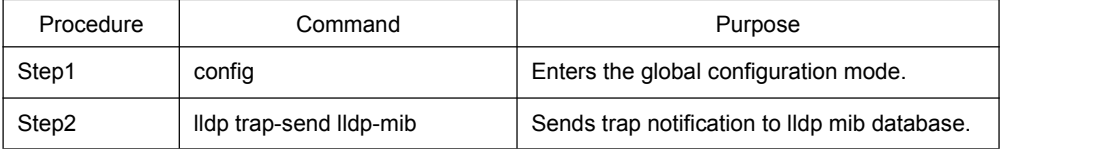

<span id="page-12-0"></span>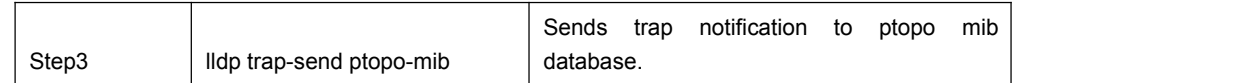

Note: Both the no lldp command and the management-ip command can be used to resume the default management address of the port and the default management address is the IP address of the VLAN interface that corresponds to the PVID port. When the corresponding VLAN interface does not exist, the management address is 0.0.0.0.

### 1.3.10 Configuring the Location Information

The location configuration is used to determine the address of the local machine.

Run the following commands in global configuration mode to configure the location information:

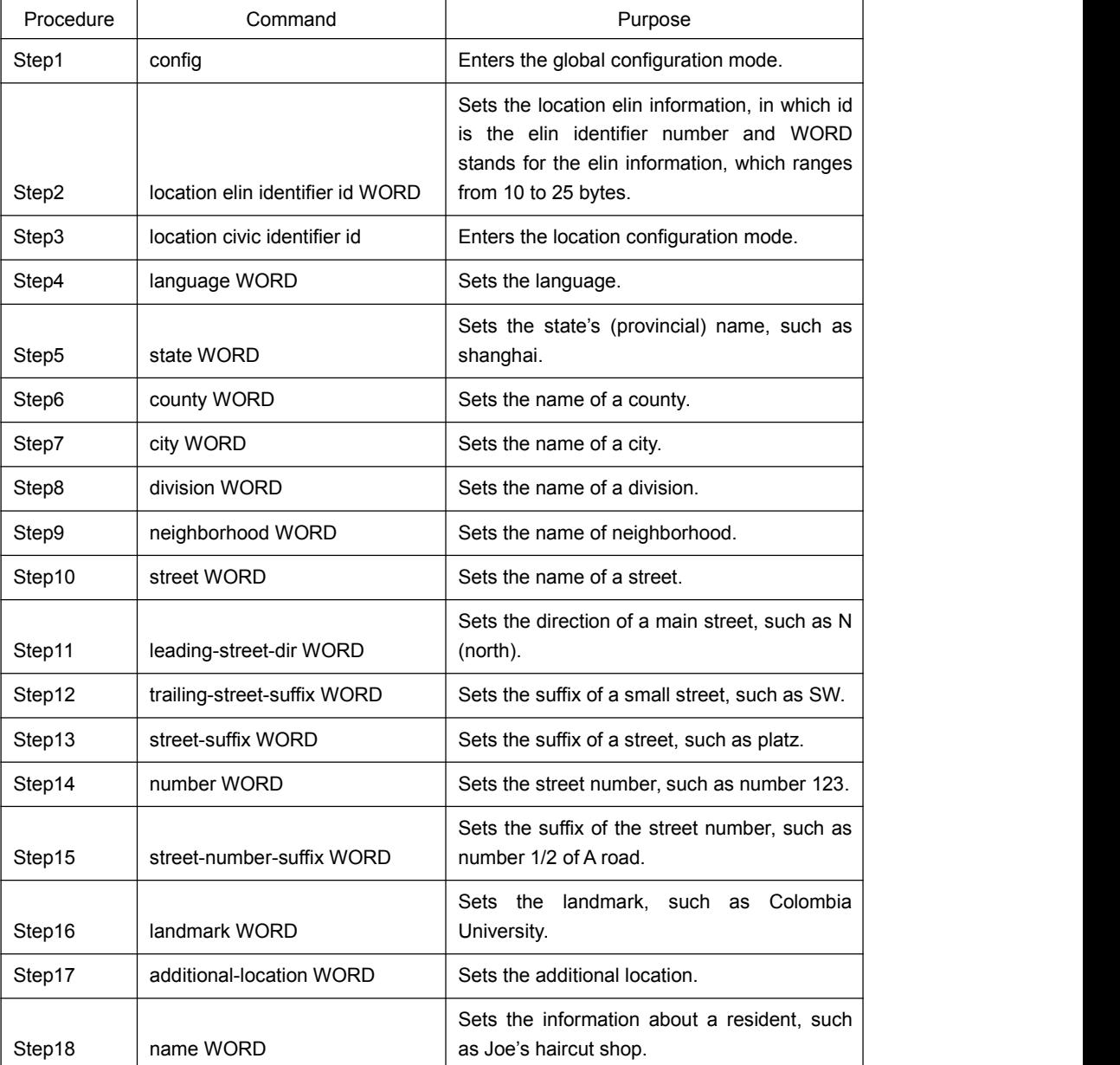

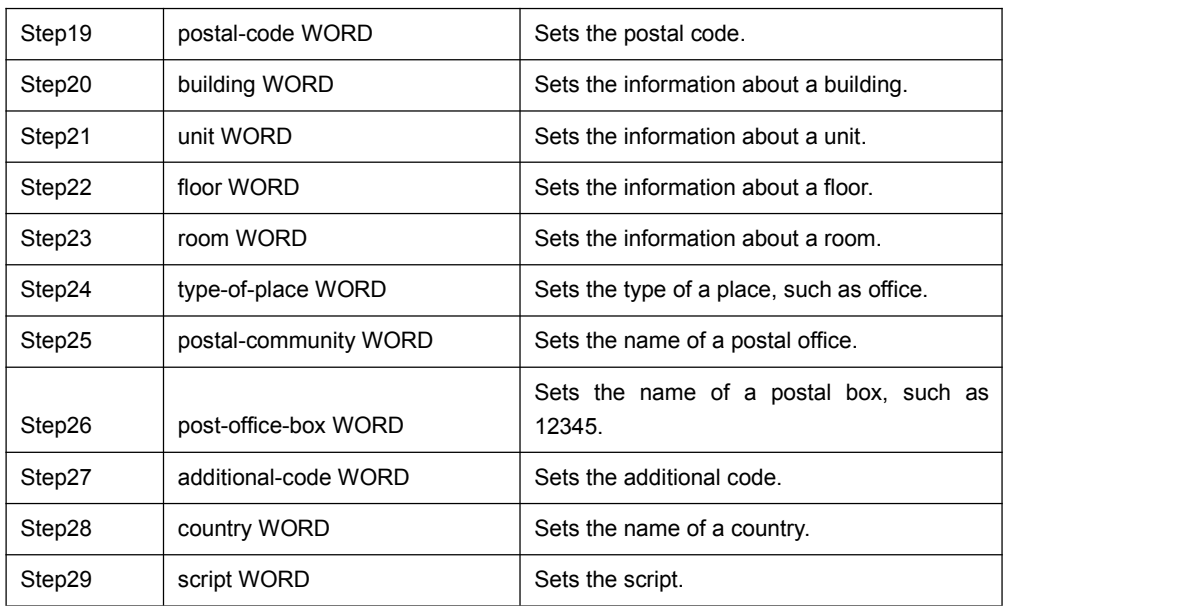

Run the following commands in global configuration mode to delete the location information:

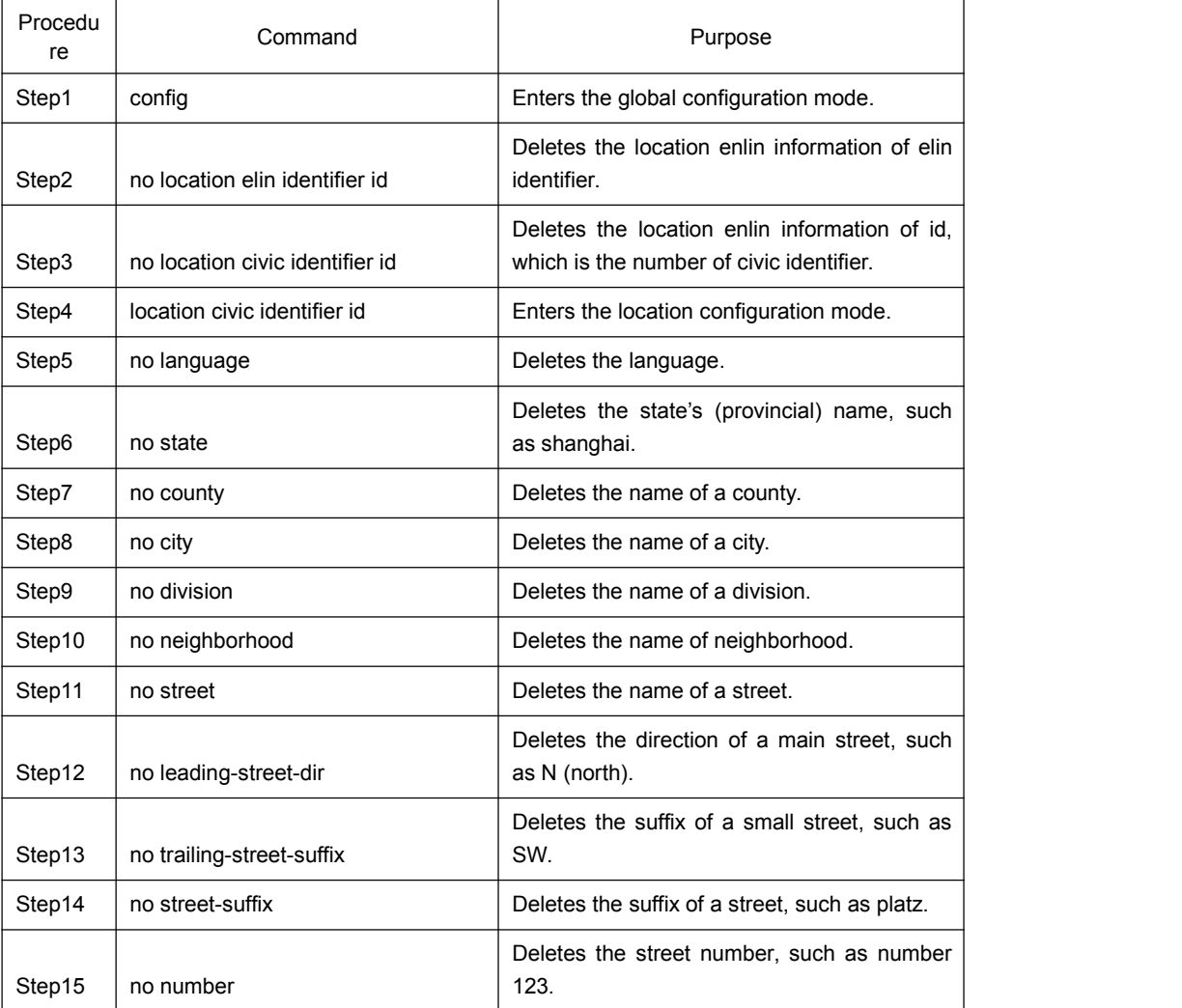

<span id="page-14-0"></span>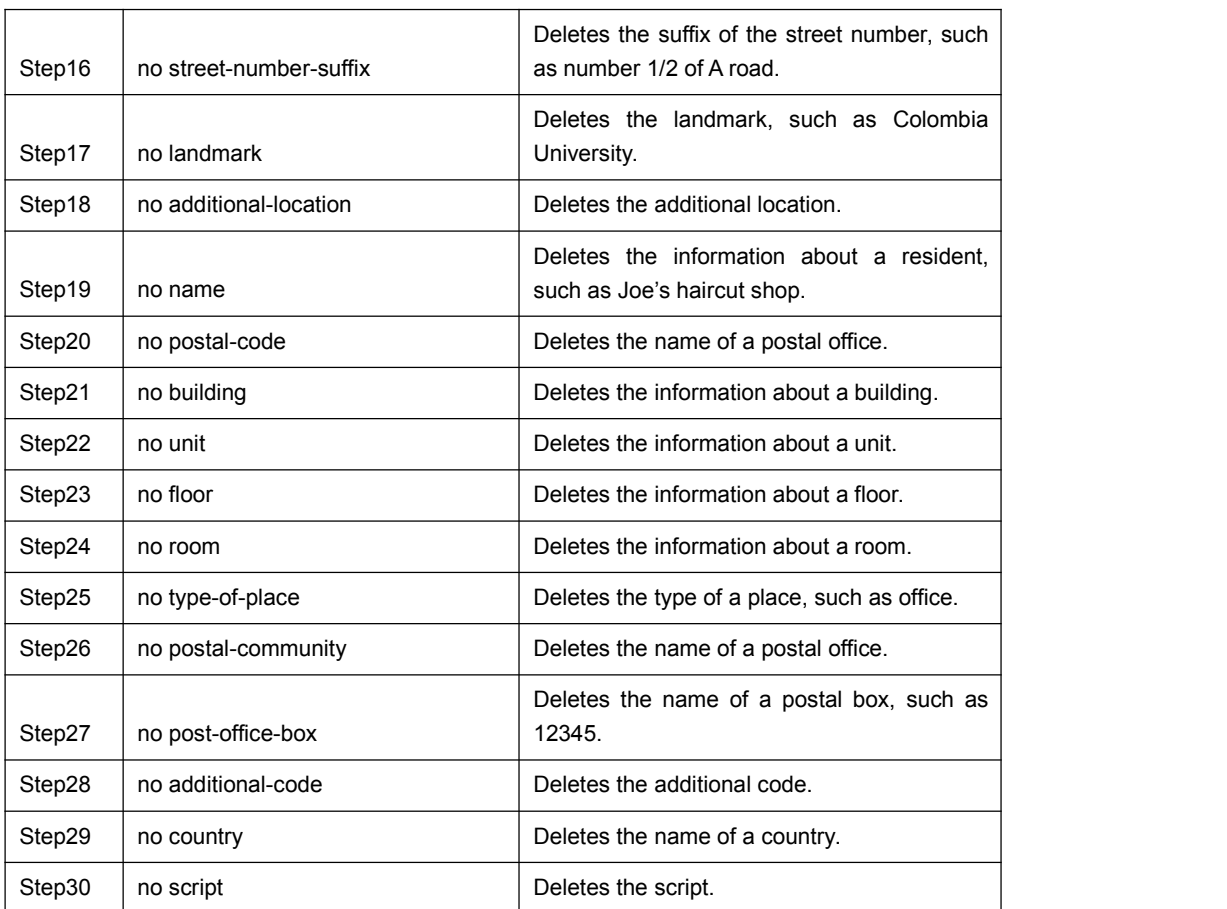

## 1.3.11 Specifying a Port to Set the Location Information

The following commands can be used to set the location information for a port and bear the location information in TLV.

Run the following commands in port configuration mode to set the location information:

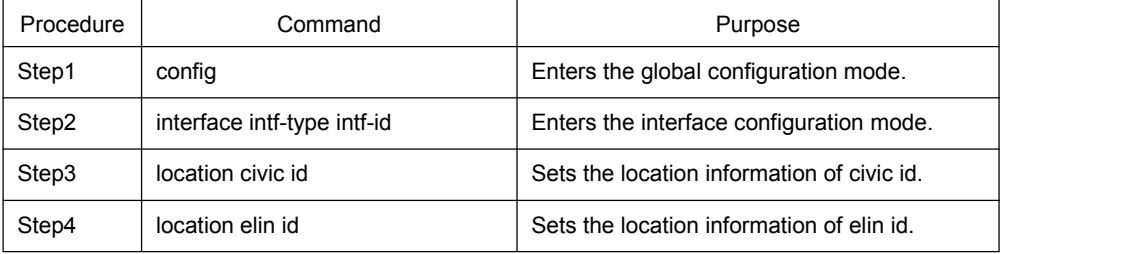

Run the following commands in port configuration mode to delete the location information:

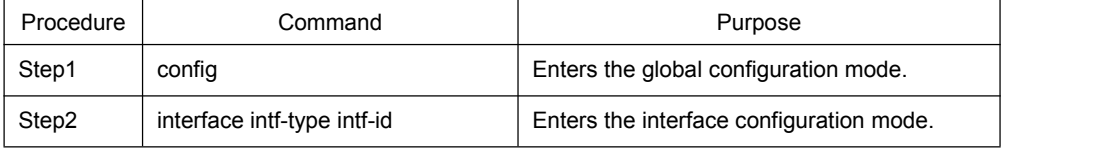

<span id="page-15-2"></span><span id="page-15-1"></span><span id="page-15-0"></span>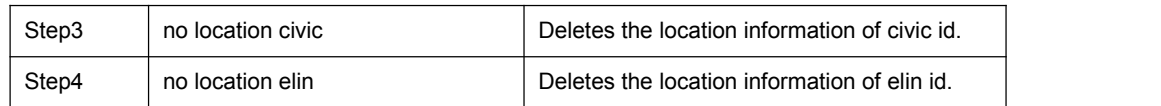

## 1.3.12 Configuring Show-Relative Commands

You can observe the information about the neighbor, statistics or port state received by the LLDP module by running show-relative commands..

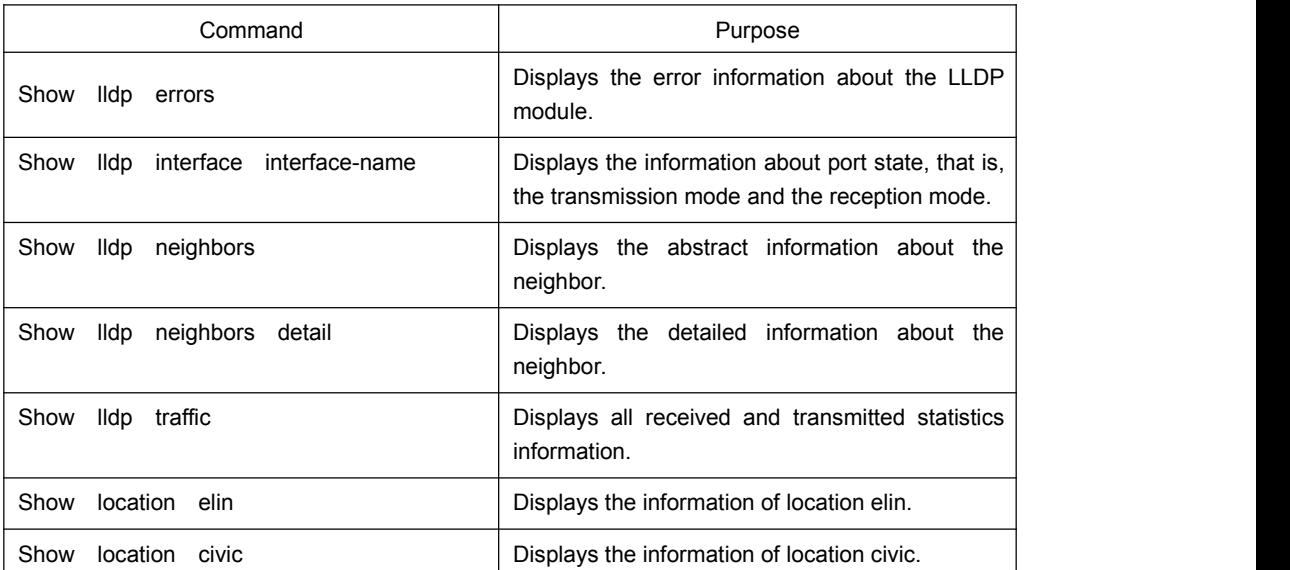

Run the following commands in EXEC or global configuration mode:

### 1.3.13 Configuring the Deletion Commands

You can delete the received neighbor lists and all statistics information by running the following command.

Run the following commands in EXEC mode:

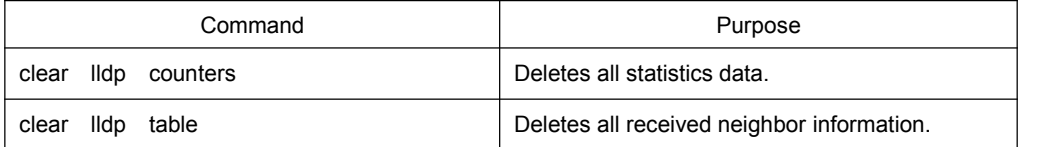

# 1.4 Configuration Example

## 1.4.1 Network Environment Requirements

Configure LLDP protocol on the port connecting two switches.

### 1.4.2 Network Topology

<span id="page-16-0"></span>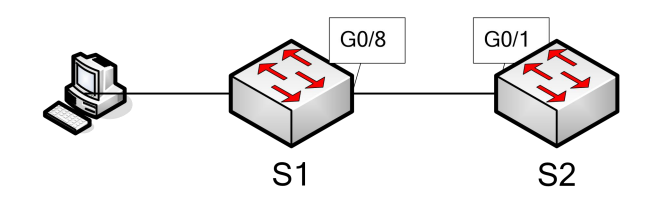

Figure 2 Network Topology

#### 1.4.3 Configuration Procedure

#### 1. Basic Settings

Configuring switch S1:

Switch\_config#lldp run

Switch\_config#

Configuring switch S2:

Switch\_config#lldp run

Switch\_config#

The information of Neighbor B will be displayed on Switch A about 1 minute later. MED-TLV information is not sent by default.

S1:

Switch\_config#show lldp neighbors

Capability Codes:

(R)Router,(B)Bridge,(C)DOCSIS Cable Device,(T)Telephone

(W)WLAN Access Point, (P)Repeater,(S)Station,(O)Other

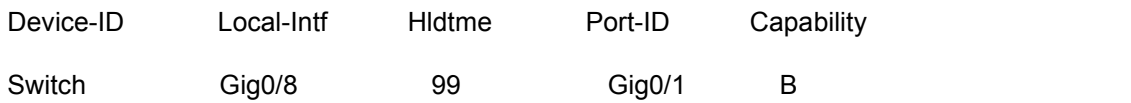

Total entries displayed: 1

Switch\_config#show lldp neighbors detail

chassis id: 00e0.0fac.32ff port id: Gig0/1 port description: GigaEthernet0/1 system name: Switch

system description: SWITCH Software, Version 4.1.0B

Serial: S24090103

Compiled: 2011-9-21 9:24:8 by WRL

Time remaining: 96

system capabilities: R B

enabled capabilities: B

Management Address:

IP: 90.0.0.21

#### Port VLAN ID: 1

PPVID: 1

VLAN 1 name: Default

Auto Negotiation: supported,enabled

Physical media capabilities:

1000baseX(FD)

1000baseX(HD)

100baseTX(FD)

100baseTX(HD)

Operational MAU type: 2 pair category 5 UTP, full duplex mode(16)

Power Via MDI:

MDI power support --

PSE MDI power support: support

Port class: PSE

PSE MDI power state: enabled

PSE pairs selection control ability: can not be controlled

PSE power pair: signal

Power Classification: Class 0

Link Aggregation:

Aggregation capability: capable of being aggregated

Aggregation status: not currently in aggregation

Maximum frame size: 1500

------------------------------------------

Total entries displayed: 1

#### 2. TLV Configuration

Configuring switch S1:

Switch\_config#lldp run

Switch\_config#

Configuring switch S2:

Switch\_config#lldp run

Switch\_config# no lldp tlv-select system-name

Switch\_config#int g0/8

Switch\_config\_g0/8#no lldp dot1-tlv-select port-vlan-id

Switch\_config\_g0/8#no lldp dot3-tlv-select max-frame-size

Switch\_config\_g0/8#

The information of Neighbor B will be displayed on Switch A about 1 minute later, which is highlighted in red. To differentiate, the information displayed in the basic configuration of 1.4.3.1 is highlighted in blue.

#### S1:

Switch\_config#show lldp neighbors

Capability Codes:

(R)Router,(B)Bridge,(C)DOCSIS Cable Device,(T)Telephone

(W)WLAN Access Point, (P)Repeater,(S)Station,(O)Other

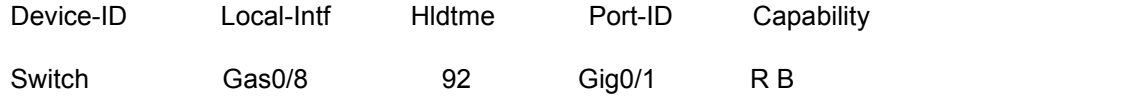

Total entries displayed: 1

Switch\_config#show lldp neighbors detail

chassis id: 00e0.0fac.32ff

port id: Gig0/1

port description: GigaEthernet0/1

system name: -- not advertised

system description: SWITCH Software, Version 4.1.0B

Serial: S24090103

Compiled: 2011-9-21 9:24:8 by WRL

Time remaining: 95

system capabilities: R B

enabled capabilities: B

Management Address:

IP: 90.0.0.21

# Port VLAN ID -- not advertised

PPVID: 1

VLAN 1 name: Default

Auto Negotiation: supported,enabled

Physical media capabilities:

1000baseX(FD)

1000baseX(HD)

100baseTX(FD)

100baseTX(HD)

Operational MAU type: 2 pair category 5 UTP, full duplex mode(16)

Power Via MDI:

MDI power support --

PSE MDI power support: support

Port class: PSE

PSE MDI power state: enabled

PSE pairs selection control ability: can not be controlled

PSE power pair: signal

Power Classification: Class 0

Link Aggregation:

Aggregation capability: capable of being aggregated

Aggregation status: not currently in aggregation

------------------------------------------

Total entries displayed: 1

#### 3. Location Configuration

Configuring switch S1:

Switch\_config#lldp run

Switch\_config#

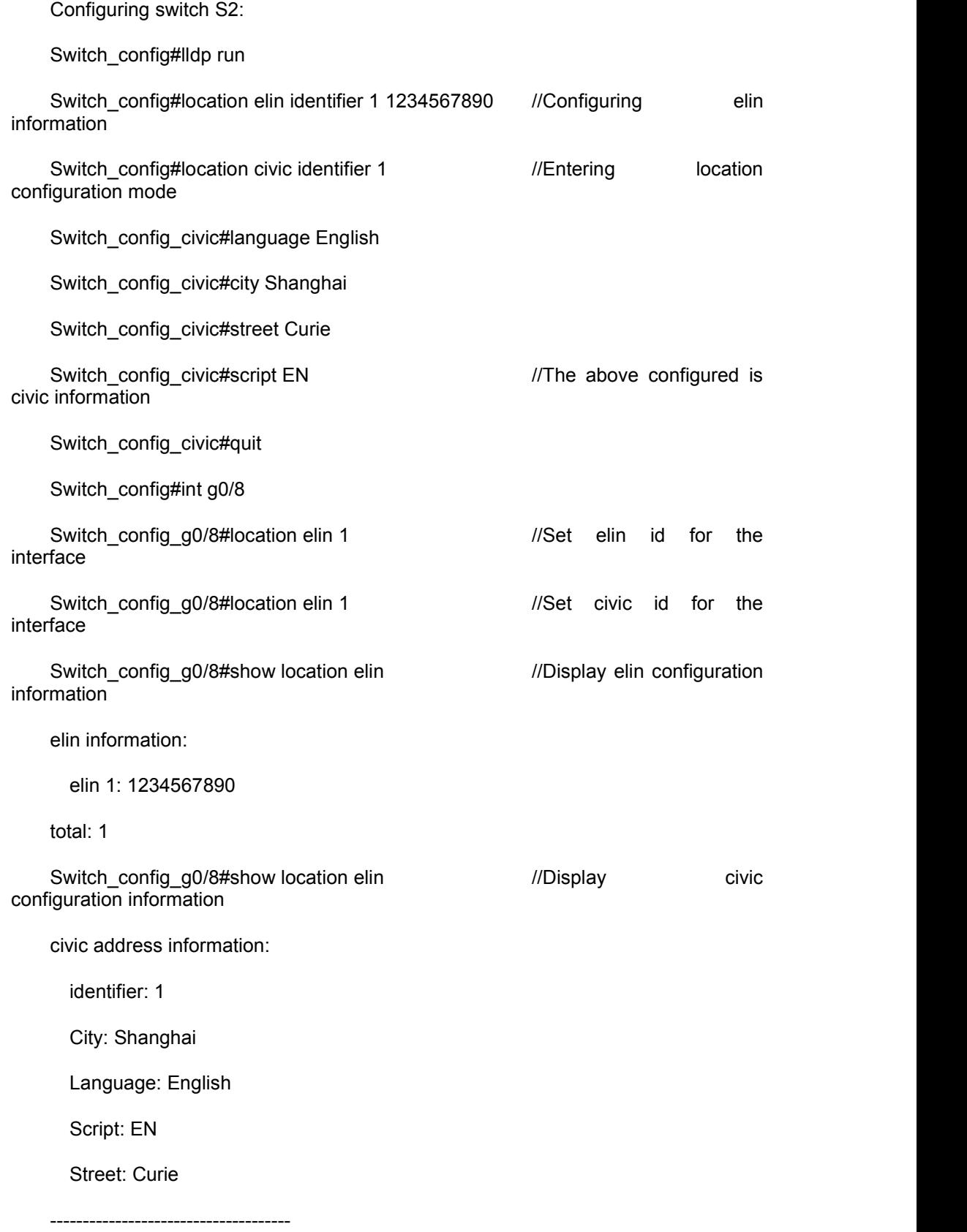

total: 1

Switch\_config\_g0/8#

The information of Neighbor B will be displayed on Switch A about 1 minute later.

S1:

Switch\_config#show lldp neighbors

Capability Codes:

(R)Router,(B)Bridge,(C)DOCSIS Cable Device,(T)Telephone

(W)WLAN Access Point, (P)Repeater,(S)Station,(O)Other

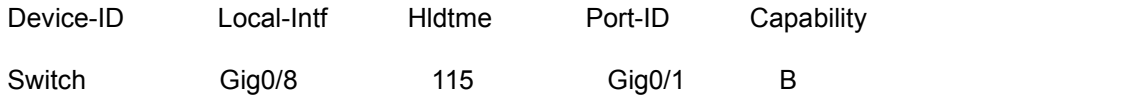

Total entries displayed: 1

Switch\_config#show lldp neighbors detail

chassis id: 00e0.0fac.32ff

port id: Gig0/1

port description: GigaEthernet0/1

system name: Switch

system description: SWITCH Software, Version 4.1.0B

Serial: S24090103

Compiled: 2011-9-21 9:24:8 by WRL

Time remaining: 109 system capabilities: R B enabled capabilities: B Management Address:

IP: 90.0.0.21

Port VLAN ID: 1

Auto Negotiation: supported,enabled

Physical media capabilities:

1000baseX(FD)

1000baseX(HD)

100baseTX(FD)

100baseTX(HD)

Operational MAU type: 2 pair category 5 UTP, full duplex mode(16)

Power Via MDI:

MDI power support --

PSE MDI power support: support

Port class: PSE

PSE MDI power state: enabled

PSE pairs selection control ability: can not be controlled

PSE power pair: signal

Power Classification: Class 0

MED Information:

MED Codes:

(CA)Capabilities, (NP)Network Policy, (LI)Location Identification (PS)Power via MDI ¨CPSE, (PD)Power via MDI ¨CPD, (IN)Inventory

Hardware Revision: 0.4.0 Software Revision: 4.1.0B Serial Number: S24090103 Manufacturer Name:

Model Name: SWITCH

Asset ID: S24090103

Capabilities: CA,NP,LI,PS,IN

Device type: Network Connectivity

Network Policy: Voice

Policy: Unknown

Power requirements:

Type: PSE Device

Source: Unknown

Priority: Low

Value: 150(0.1 Watts)

Civic address location:

Language: English

City: Shanghai

Street: Curie

Script: EN

ELIN location:

ELIN: 1234567890

------------------------------------------

Total entries displayed: 1

Switch\_config#